# 申請「中小企業市場推廣基金」所須的「貿發網採購」 屏幕截圖樣本

### **1.** 公司簡介頁 — 公司名稱、公司資料及聯絡資料

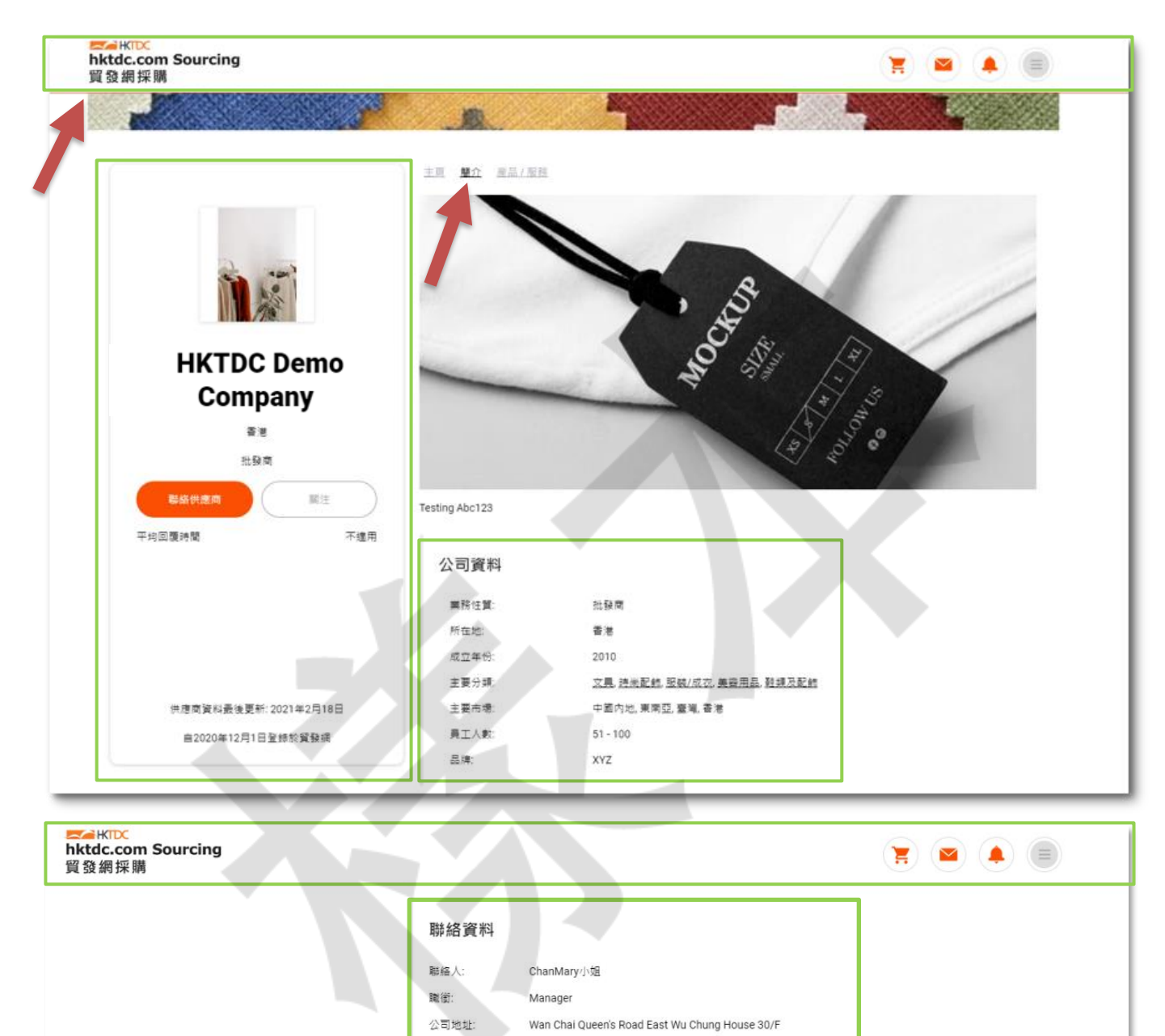

香港貿發局

国家/地區:

書港

## **2.** 公司產品 **/** 服務頁 — 產品 **/** 服務

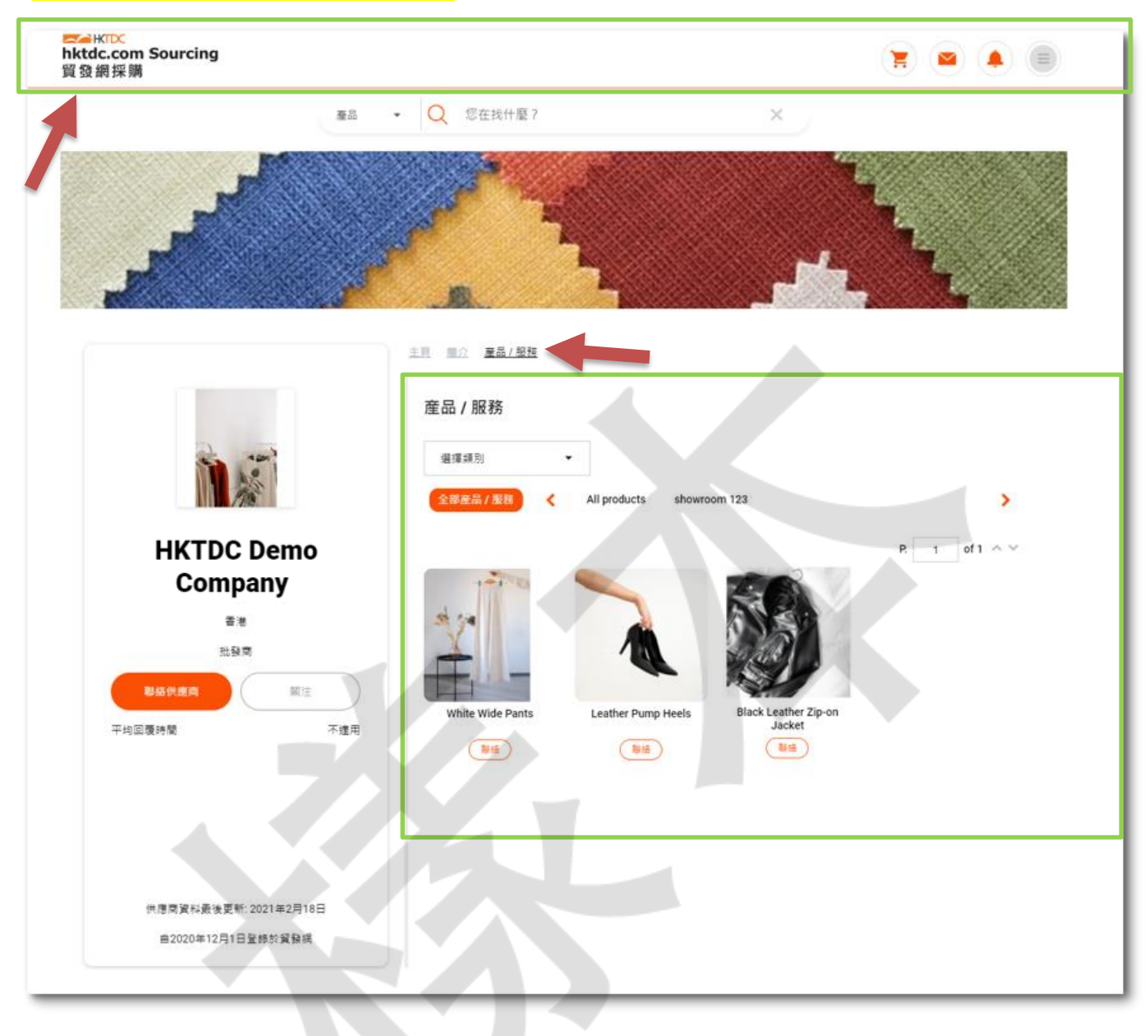

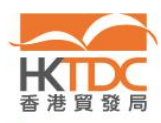

### **3.** 推廣計劃訂購記錄 — 線上服務時間

### 步驟 1:請到 <https://sourcing.hktdc.com/>, 按 ■ 然後登入。

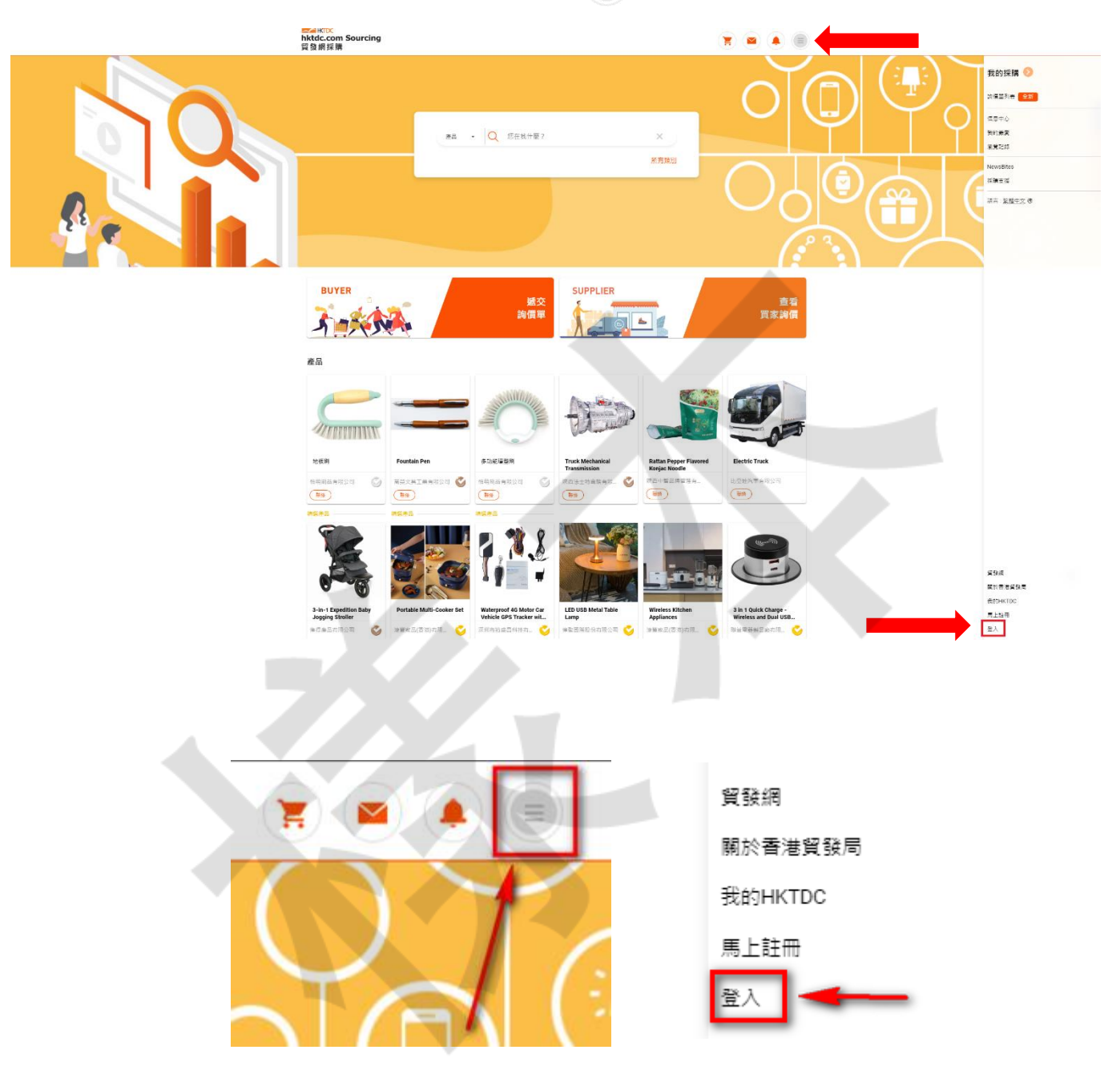

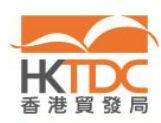

ſ

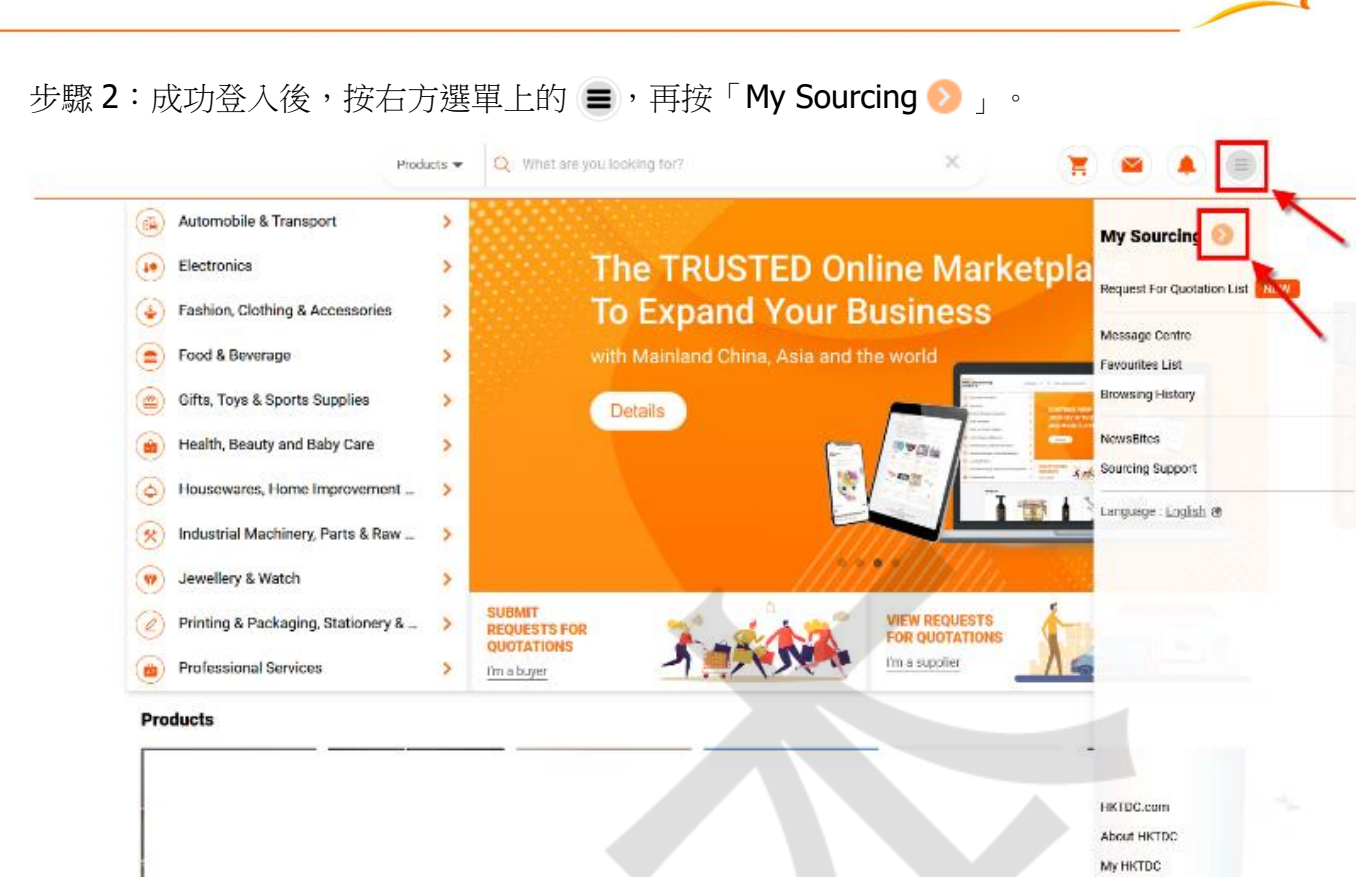

Register Not

Login

步驟3:於左側導航列選擇「推廣計劃訂購記錄」。

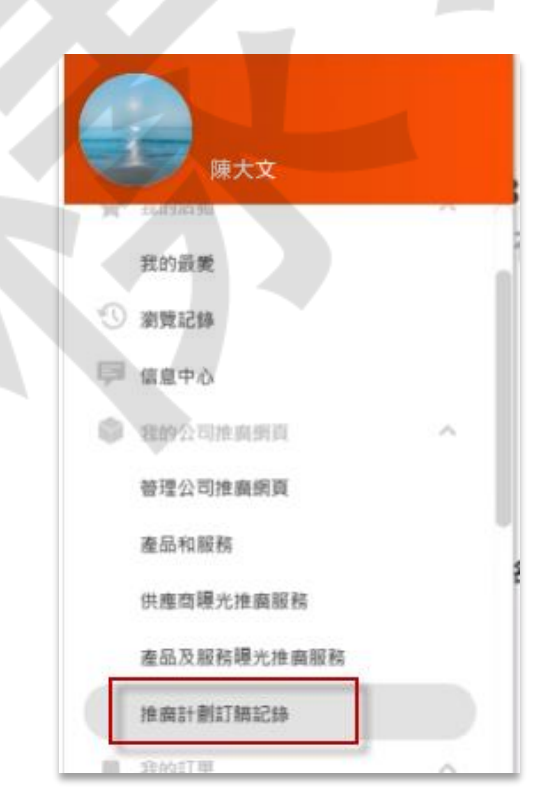

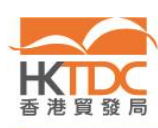

步驟4:截取「我的推廣計劃訂購記錄」頁面,包括你的推廣計劃的生效日期和到期日。

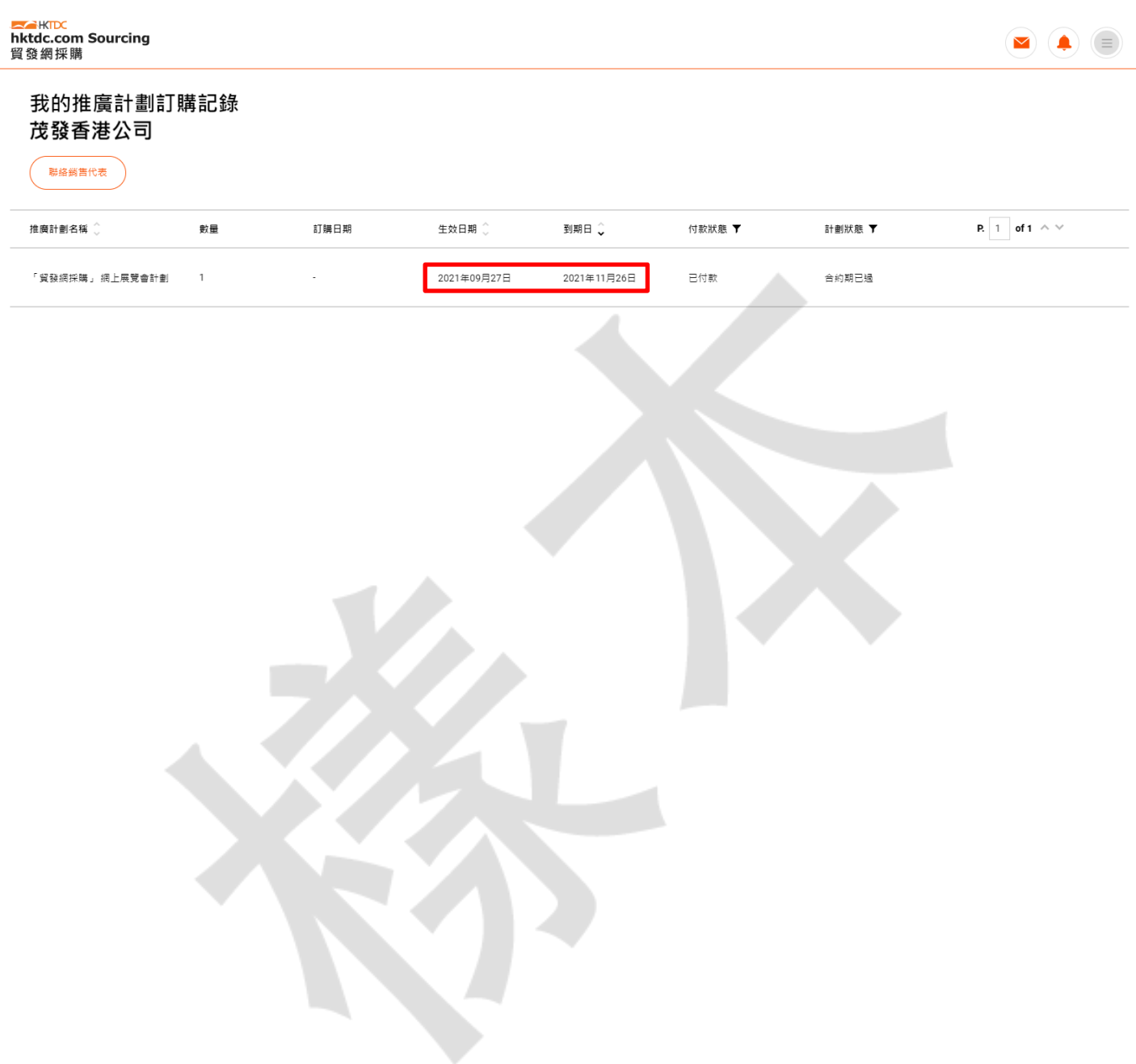

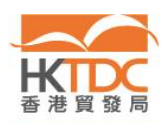

 $\sqrt{2}$